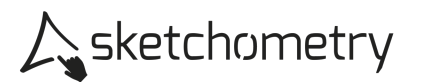

## Graph der linearen Funktion - Arbeitsblatt

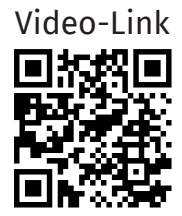

Konstruieren

- > Schalte das Gitternetz und das Koordinatensystem ein.
- ► Erzeuge einen Schieberegler <sup>±</sup> Regler für den Bereich -5 bis 5, nenne ihn in m um. Platziere ihn rechts oben auf die Zeichenfläche.
- > Platziere darunter einen weiteren Schieberegler [ *Regler* t, ebenfalls für den Bereich -5 bis 5.
- $\triangleright$  Wähle  $f(x)$  *Plot* und gib den Funktionsterm m<sup>\*</sup>x + t ein.
- <sup>&</sup>gt; Wähle *Text* und gib den Funktionsterm *f(x) = mx + t* ein.

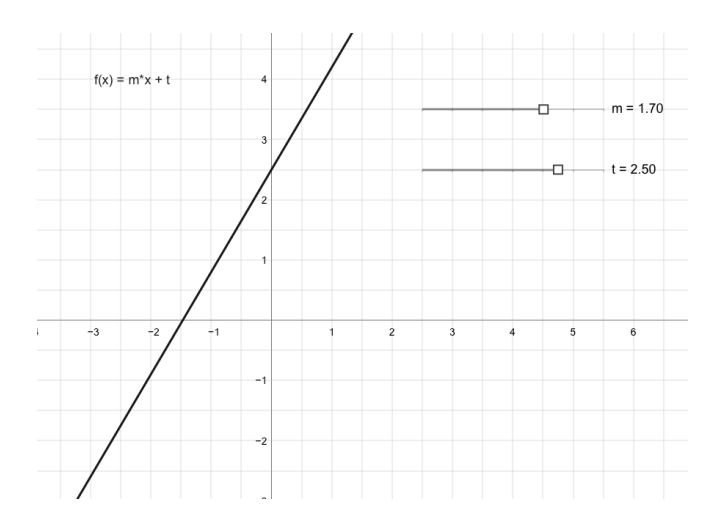

## Erkunden

- > Bewege den Schieberegler t und beobachte den Graphen. Was stellst du fest? Notiere deine Beobachtung.
- > Bewege den Schieberegler m und beobachte ebenfalls den Graphen. Was stellst du fest? Mache wiederum Notizen. Beschreibe den Unterschied zur Wirkung des Schiebereglers t.
- > Setze einen Punkt (Gleiter) auf den Graphen und erzeuge ein Steigungsdreieck. Bewege das Dreieck entlang des Graphen.

Welche geometrische Bedeutung hat m? Beachte auch das Vorzeichen von m. Welche geometrische Bedeutung hat t? Notiere deine Ergebnisse.